# 第5章 使ってみよう

#### 電源を入れる

(註:電源を入れる前に、本システムに必要な要件のすべてが揃っていることが必須です。必要要件 に関する完全なリストについては第三章を参照してください)

本システムが電源・圧搾空気・CO2に接続されたら、電源を入れてください

- 1.電源スイッチはコントロールボックスの前面にあります
- 2. 電源スイッチをONボジションに回してください
- 3.完全に電源が入るまでしばらく待ってください

#### 圧搾空気を本システムに供給する

(註:空気圧力は120PSIを超えないようにしてください)

- エアコンプレッサーと冷凍式エアドライヤの間を通常のホースで接続してください 1.
- 2.2つ目のホースを使用してエアドライヤとGoslingを接続してください
- 3.エアコンプレッサーの電源を入れてください
- 4.冷凍式エアドライヤの電源を入れてください
- 5.エアコンプレッサと本缶充填システムの間のすべてのバルフを開いてください
- E-stopボタンを時計回りにまわしてシステムが緊急停止状態にないことを確認してください 6.
	- a.E-stopボタンが押下されると、ボタン内のライトが光ります。
	- 緊急停止状態からE-stopボタンを時計回りにまわすとカチッと音がして、ボタンのライトが b. 消えます
- 7.黒いONボタンを押して圧搾空気を缶充填システムに供給します。

a.黒いONボタンはコントロールボックスの側面、E-stopの下にあります

- b.黒いONボタンを押す前に緊急停止モードから開放状態になっていなければなりません
- 本充填システムのエラーや警告をすべてクリアするためには、エラーや警告の元となる要因が 8. 取り除いた上でシステムステータス表示灯の中央を押下します

## 空気圧の設定値

- Gosling缶充填システムは65〜105PSI(4.48~7.24bar)の安定した圧搾空気の供給を必要としま 1. す
- 主空気圧は通常おおよそ95PSI(6.55bar)程度です 2.
- 3.Air PrepマニフォルドにあるFine Filterレギュレータのアナログ圧力計の値は主空気圧を示して います

#### 空気圧の調整

主空気圧を調整する場合は、まず緊急停止モードから開放されていることを確認してください 1. Air PrepマニフォルドのFine Filterレギュレータを確認します 2.

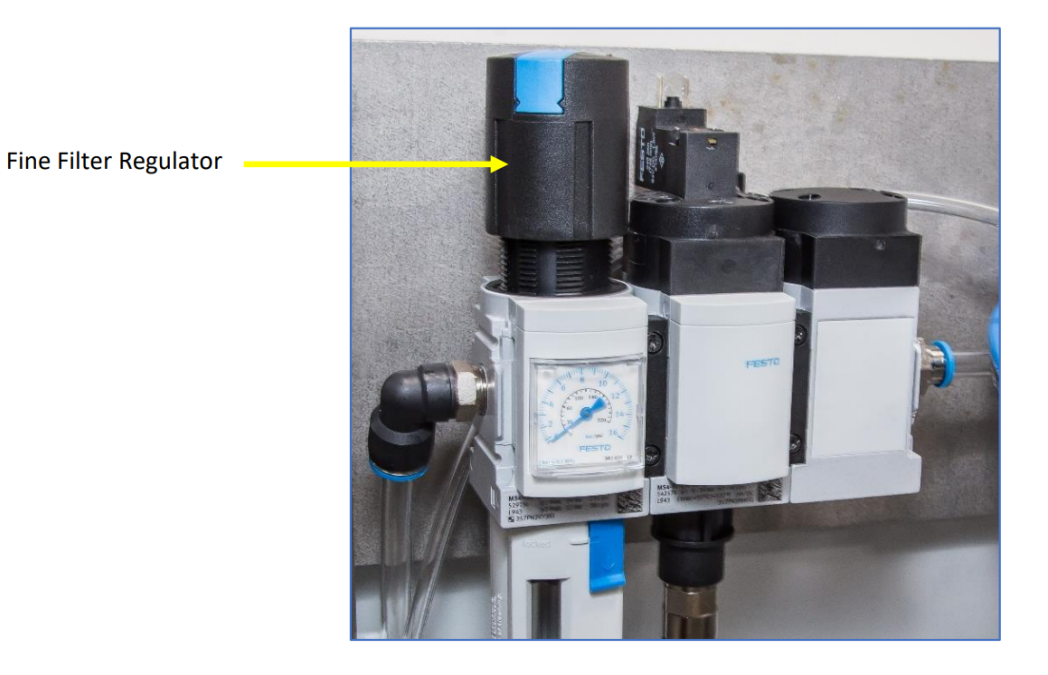

3.レギュレータのツマミをカチッと音がするまで上に引き上げます 4.アナログ圧力計が希望する圧力を示すよう、ツマミを調整します 5.つまみを下に押します

## CO2の供給

(註:本缶充填システムにCO2フードが付属している場合は、CO2圧力はを25PSIに調整してくださ い)

- 1.CO2ボンベに下限値が10PSI(0.69bar)まで調整可能なレギュレータを装着します
- 2.レギュレータにCO2ホースを装着します
- 3.CO2ホースの反対側をCO2パージ電磁バルブ部分にあるクイックディスコネクト継手に繋げま す
- 4.1/4インチ汎用雄ホースプラグのネジ径は1/4インチNPTとなっています

#### 缶蓋チューブの準備と装着

註:缶蓋はプルタブ側を上向きにして缶蓋ドロッパーに装着してください

筒状になった缶蓋を準備してください 1.

- 2.水分のない場所で缶蓋筒を筒の覆いが接着されていない側を上向きにして垂直に立てます
- 3.筒の覆いを開きます
- 4.缶蓋チューフを「筒の中」に滑り込ませます
- 5.缶蓋チューフの反対側を手袋をした手で蓋をします。
- もう一方の手を使って缶蓋チューブの底部分を持ち、缶蓋チューブをひっくり返します 6. 7.缶蓋チューフを缶蓋チューフガイドに滑り込ませます。
- 缶蓋を掴んている指を缶蓋チューブガイドの側面にある切り込みに入れます 8.
- 9.素早く指を抜き缶蓋が缶蓋チューブガイドの中で安定するようにします
- 缶蓋筒を上方向に抜きます 10.

#### タンクとの接続

缶充填ラインを洗浄し、製品を通すために貯酒タンクと缶充填システムを接続しする必要がありま す

- 様々な接続方法がありますが、以下はその代表的な方法です
	- 1.全ての接続ポイント・バルブ・ガスケット・ヘルールを殺菌します
	- 2.1.5"T字継手を貯酒タンクのラッキングアームに接続します
	- 3. IT」の真ん中のポートが下向きになるようゆっくりと調整します(これにより空気溜まりを防 ぎます)
	- 4.下向きとなったT字継手の真ん中のボートにバタフライバルブ・ボールバルブを接続します a.この部分から充填システムに対しCIPタンクからの殺菌水を供給します
	- 5.T字継手の残ったボートにサイトグラスを取り付けます
		- サイトグラスには様々な使用法があります。充填時の製品濁度を監視したり、製品ライン内 a. の空気・ガスの停留監視等に使用します
	- 6.サイトグラスの反対側位にブルワーホースを接続します
		- a.1インチないしは1.5インチの断熱ホースの仕様をお勧めします
		- 小さい径のホースはCO2を液中にとどめ、製品が冷えたままで送液することに寄与します b.
		- c.また小さい径のホースの使用により充填完了時にホース内に滞留する製品の量が抑えられ、 結果的に充填ロスを減らすことが可能になります
		- d.WG社は1インチより小さい径のホースの使用は推奨しておりません
	- 7.ホースの反対側にもう一つのサイトグラスを接続します
		- a.これにより充填システムに入る前の製品状態の確認が可能になります

## WEBへのアクセス

1.QRコードによるアクセス

使用するタブレットのWi-Fi接続画面から"Gosling"を選択します a.

「Goslingネットワーク」にはパスワードがかかっています。個々のGoslingにはWG社 i. によりそれぞれ固有のパスワードが設定されています

b.タフレットのカメラを用いて本体正面にあるQRコードを読み込みます

c.これにより目動的にWebサイトにアクセスできます

ユーザー名とパスワードによるアクセス 2.

a.固有のユーザー名およびパスワードはコントロールボックス内に書かれています

#### 缶スイープのホームポジションへの設定

缶スイープが缶を充填ステーションからシーマーステーションに移動させるには、肝スイープが予 め(充填ヘッド近くの)「ホームポジション」に戻っていることが必要です

缶スイープをホームポジションに戻すためには、缶充填システムを手動モードとし、ドライブを動 作可能状態にしなければいけません

缶スイープをホームポジションに戻す方法は以下のとおりです

- 缶充填システムを「手動モード」に設定する(設定つまみ中央) 1.
- 2.Run画面にアクセスします
- 3."Enable Drive"ボタンを押します。
- 4."Home Can Slide"ボタンを押します。

缶スイープが充填ヘッド近くのホームポジションへとゆっくりと移動します

# **USER NOTES:**

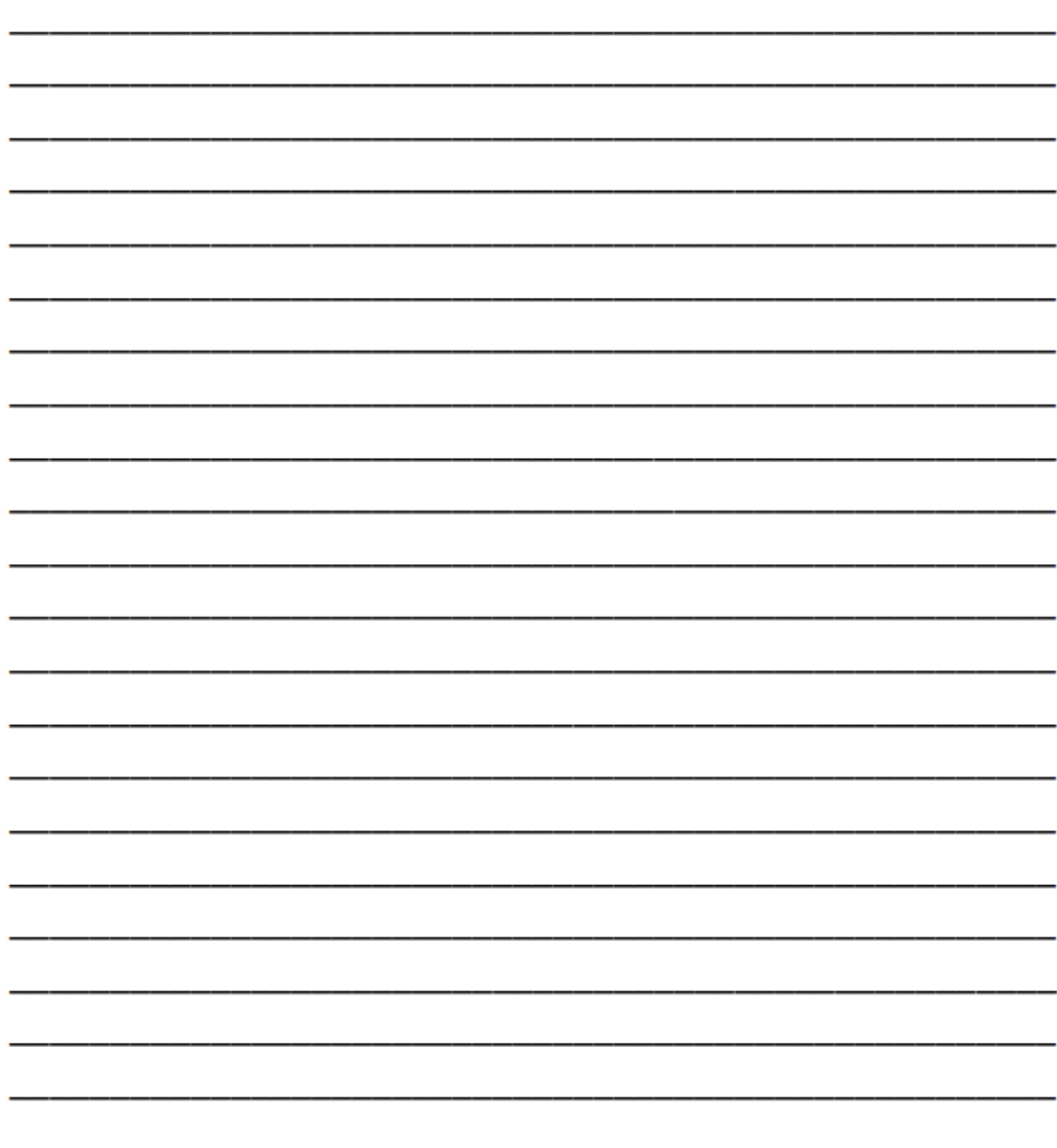